## Integrating Openstack with Tungsten Fabric

GÉANT 4th SIG-NGN meeting 16.01.2020

Hamza Zafar, CERN IT-CM-RPS hamza.zafar@cern.ch

# OpenStack @ CERN

- Platform to build and manage clouds
- Control compute, network and storage resources

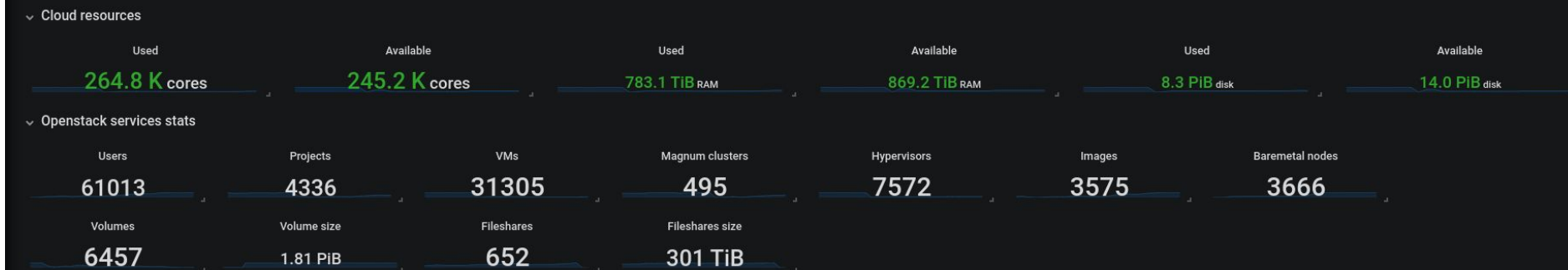

# Exploring Tungsten Fabric

- CERN's network architecture
	- Flat but segmented network, with multiple broadcast domains
	- Limited network isolation
	- Limited IP mobility
- Overlay networks
- **Load Balancer as a Service** 
	- DNS based load balancing
	- Need for L4/L7 load balancers
	- Ruled out Octavia load balancing solution

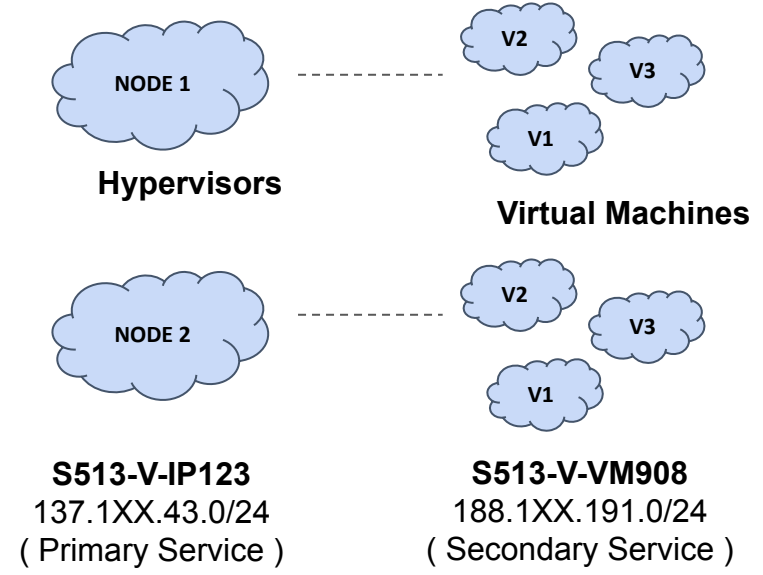

### Tungsten Fabric in a nutshell

- Software Defined Networking (SDN) solution
- TungstenFabric aka. OpenContrail
- Network isolation (VxLAN, MPLSoGRE, MPLSoUDP)
- Virtual Network translates to a VRF
- Security and network policies
- Advanced features (load balancer, floating IPs, etc.)
- OpenStack and Kubernetes as orchestrators

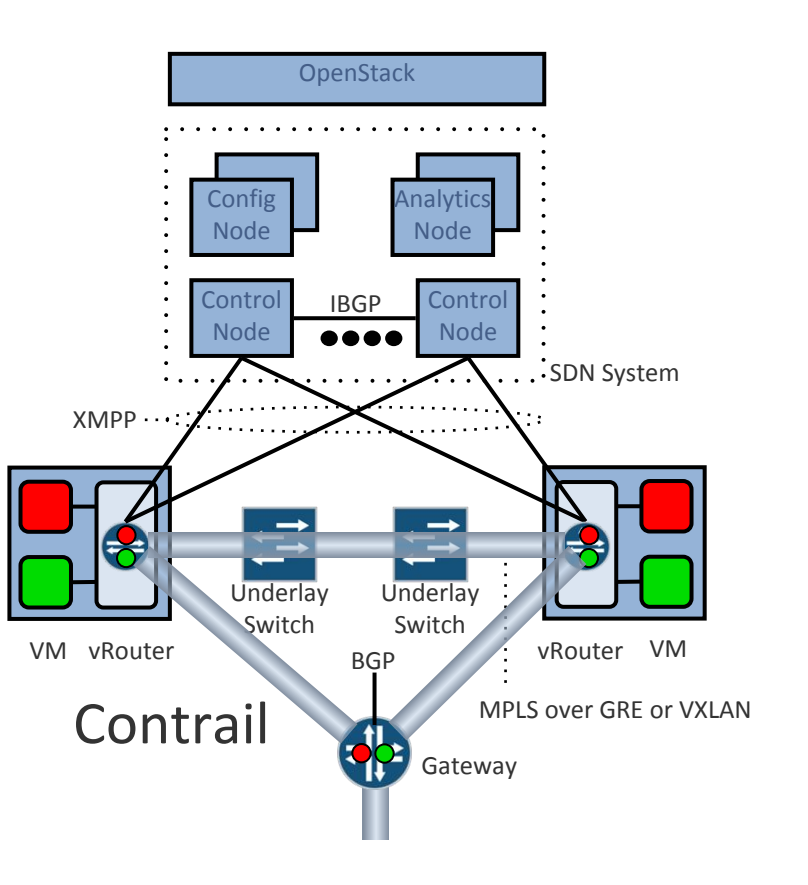

### Forwarding Plane - vRouter

- vRouter Agent
	- Receives routes from control plane
	- Installs forwarding state into the forwarding plane
	- Reports analytics state
	- Proxies DHCP, ARP and DNS
- vRouter Kernel Module
	- Encap/decap packets
	- Deliver packets to correct destination

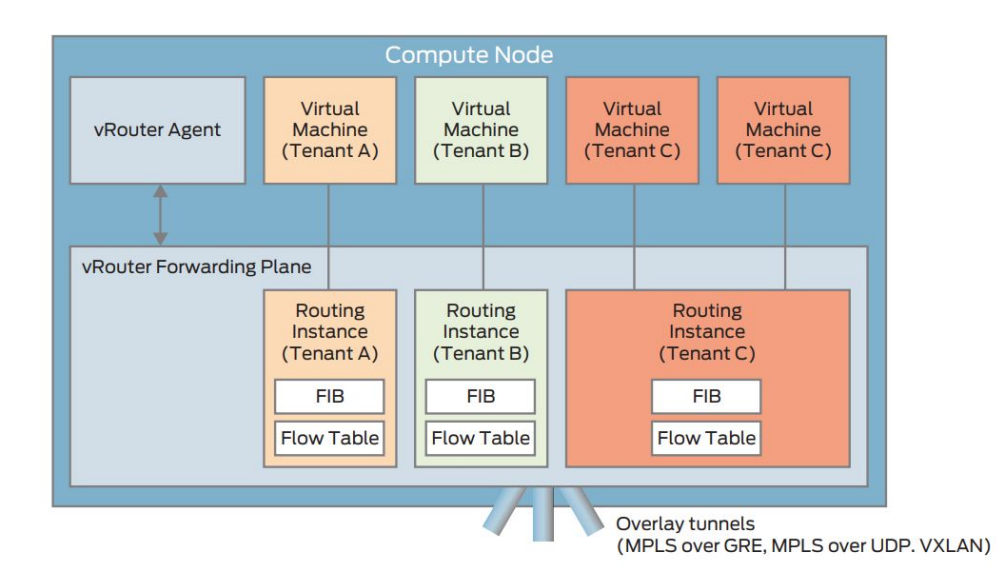

# Tungsten Fabric Deployment @ CERN

- New SDN region in OpenStack
- Containerized control plane
- Helm for control plane deployment (OpenStack and Tungsten)
- 3 compute nodes
- QFX10k as SDN gateway
	- Auto-configured QFX10k by using tungsten's device manager
	- BGP peering between QFX10k and Tungsten Fabric controller
	- VxLAN tunnels between QFX10k and compute nodes
- **First service:** Load Balancing as a Service (LBaaS)

### LBaaS Feature

- Integrates seamlessly with OpenStack
- HAProxy is spawned in a network namespace
- Offers a failover mechanism
- **SSL Termination**
- Choice of load balancing algorithm
- Health checks etc.
- L7 policies
- Documentation: http://clouddocs.web.cern.ch/clouddocs/networking/load balancing.html

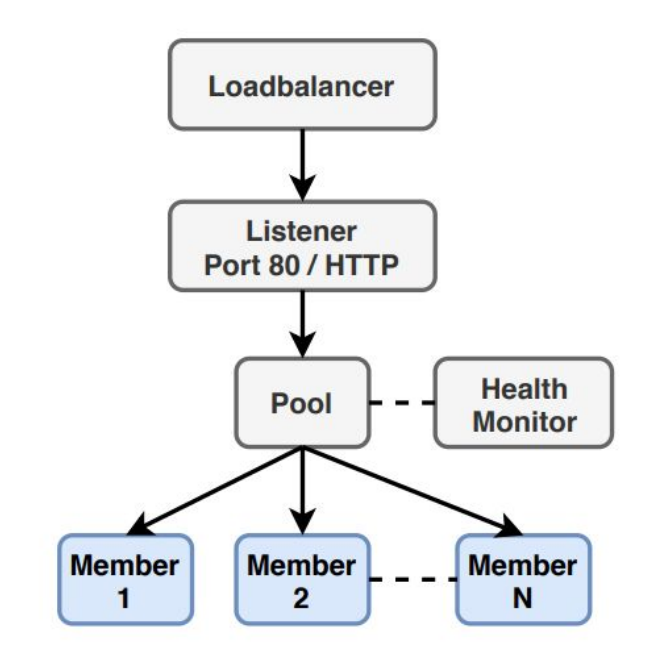

# **DEMO TIME**

### Step 1: Create a Load Balancer

#### **\$ openstack loadbalancer create --name mylb --vip-network-id public**

Triggers creation of a Neutron port

HAProxy instances deployed in Active / Passive mode, different hypervisors

### Step 2: Create a Listener

#### **\$ openstack loadbalancer listener create --name mylistener \ --protocol HTTP --protocol-port 80 mylb**

Protocols supported

TCP, HTTP, HTTPS, TERMINATED\_HTTPS, UDP

#### Step 3: Create a Pool

#### **\$ openstack loadbalancer pool create --name mypool \ --lb-algorithm ROUND\_ROBIN --listener mylistener --protocol HTTP**

Available LB Algorithms: ROUND\_ROBIN, SOURCE\_IP, LEAST\_CONNECTIONS

Session Persistence using cookies

#### Step 4 (optional): Create a Health Monitor

**\$ openstack loadbalancer healthmonitor create --name tcp-monitor \ --delay 7 --timeout 5 --max-retries 3 --type TCP mypool**

Available Types: PING, HTTP, HTTPS, TLS HELLO, TCP, UDP-CONNECT

#### Step 5: Add Members

**\$ openstack loadbalancer member create --address 137.138.53.95 \ --weight 2 --protocol-port 80 mypool**

**\$ openstack loadbalancer member create --address 188.185.80.141 \ --weight 1 --protocol-port 80 mypool**

Weights can be assigned

Enable/Disable

**\$ openstack loadbalancer member set mypool <member-id> --disable**

### Conclusion & Next Steps

- SDN Region up and running, LBaaS as the first available service
- Contributing upstream
- Deploy control plane in multiple AZs
- Disaster recovery?
- Ongoing Work
	- Integration of Virtual IPs with LanDB for DNS
	- Developing Tungsten provider driver for Octavia
- Coming Next
	- Full SDN Solution: Floating IPs, Overlay Networks, Security Groups, FWaaS, ...

# **Thank You!**

#### **Evaluation**

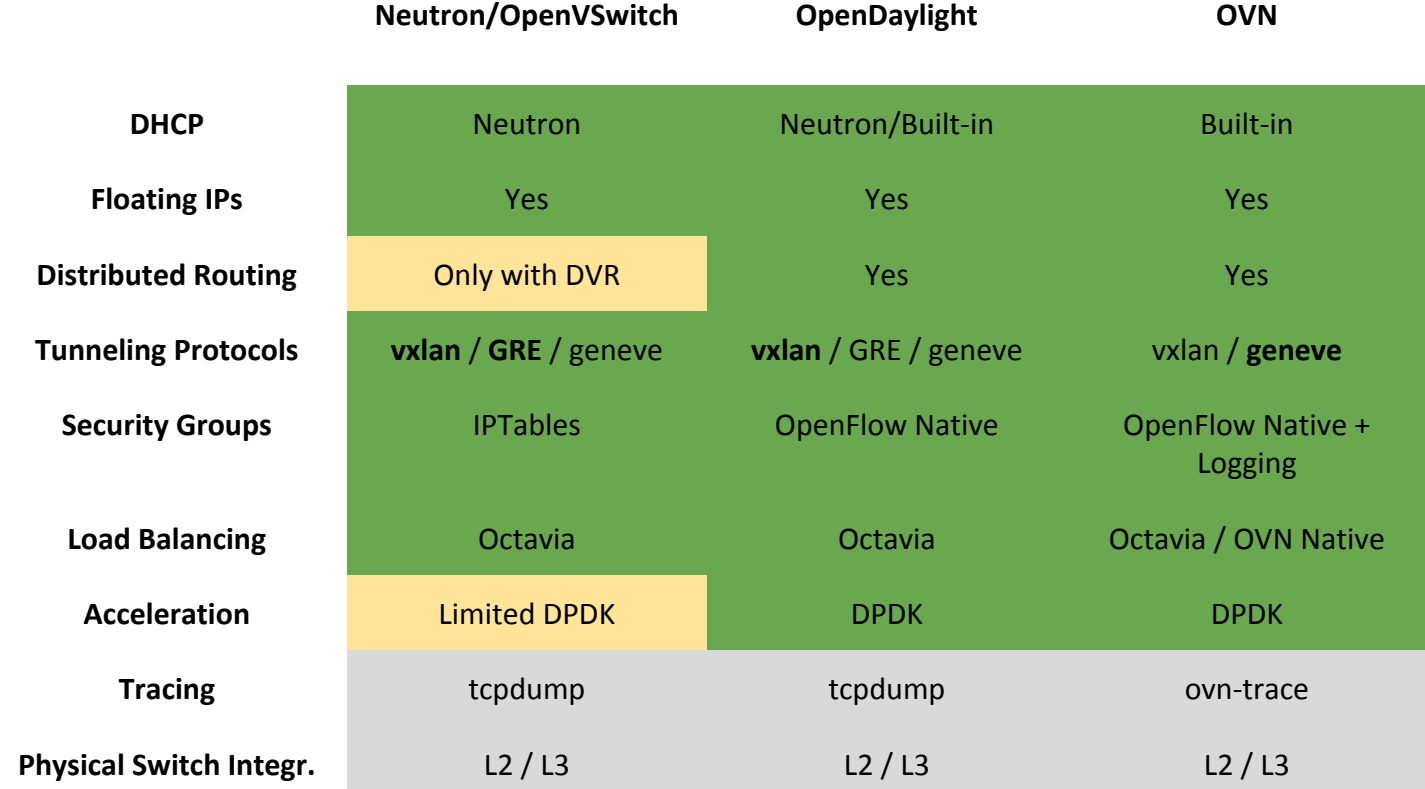

#### **Meet Tungsten Fabric**

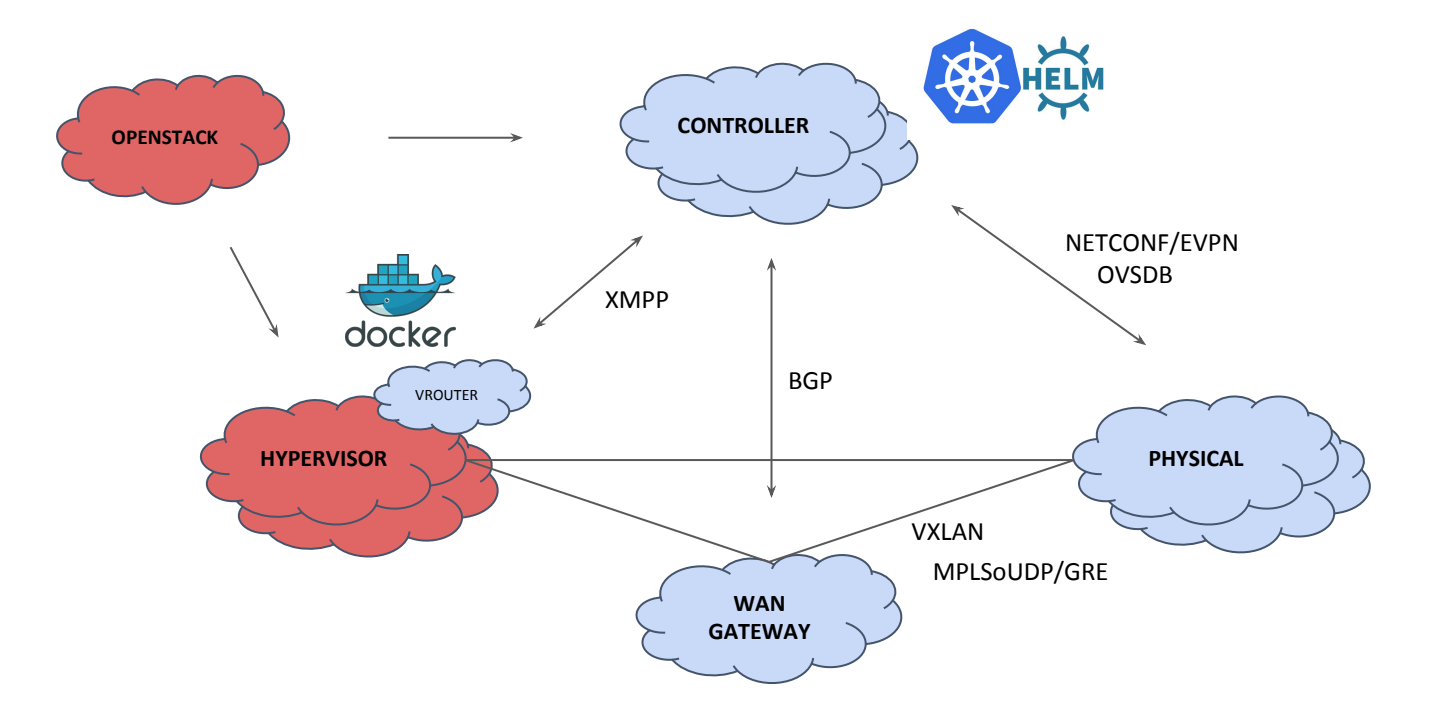